## **How to place multiple holds for a patron**

- Search for the item
- Choose Add to cart

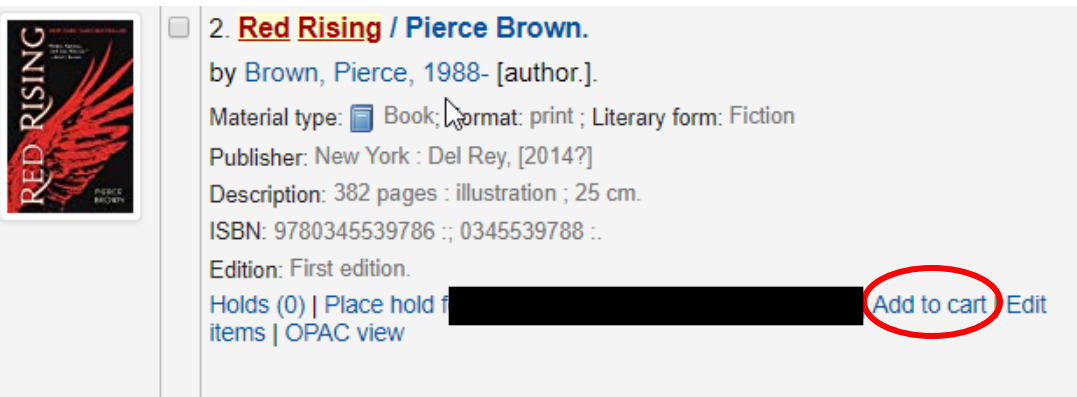

- Search for all additional items and add to cart
- To place the holds
	- o When you have finished selecting the items, click on Cart at the top of the page

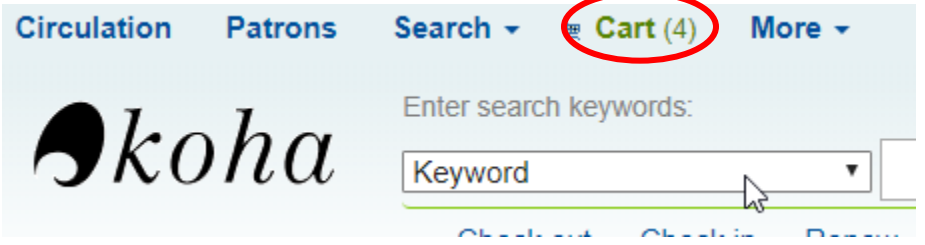

o Choose Select all

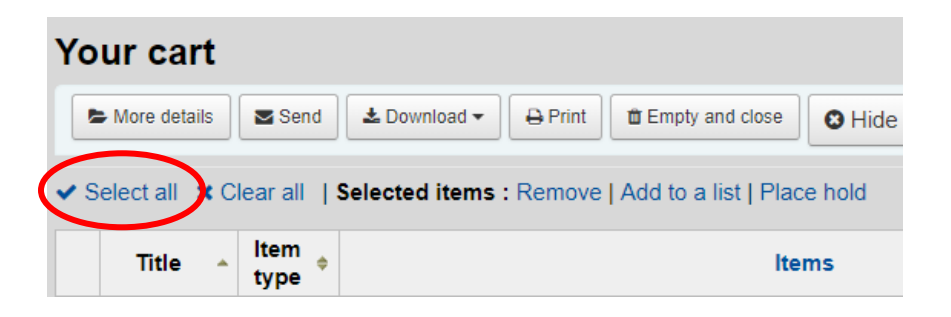

o Choose Place Hold from the top of the new window

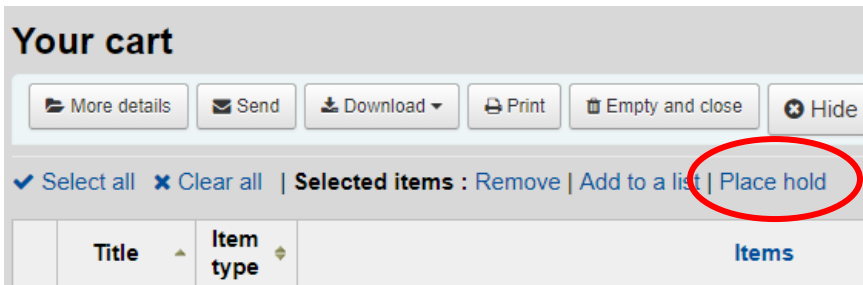

o Enter the patron name or card number

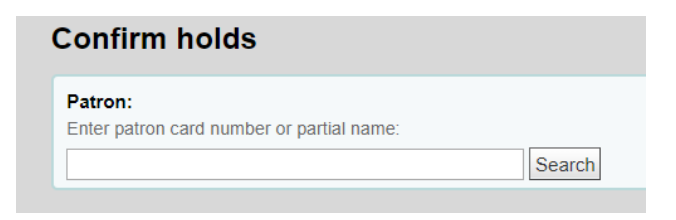

o Check that all the holds are listed and click on Place Hold

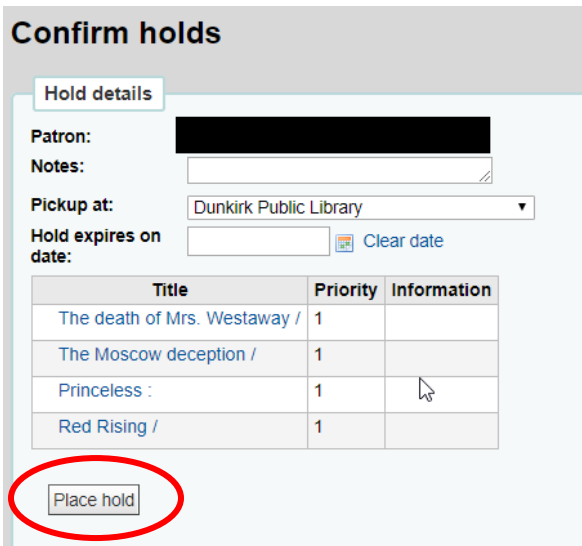